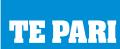

# Racewell HD3 and HD6

# **Gallagher SmartTSi**

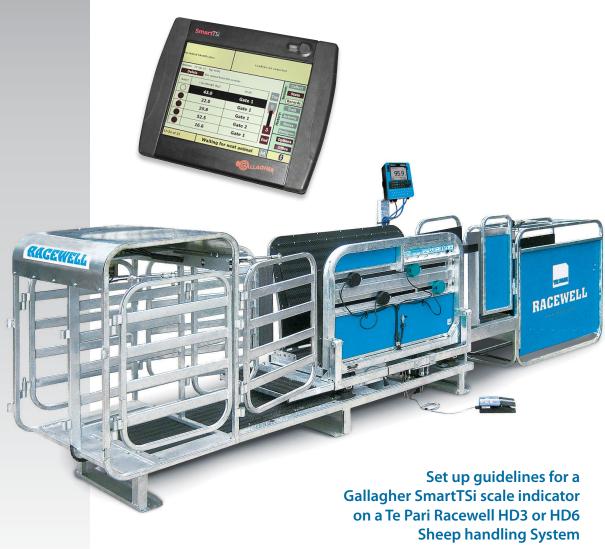

March 2015

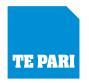

# Racewell HD

## **Gallagher SmartTSi**

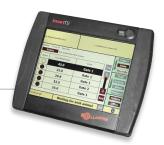

#### **Physical connection**

To connect your Racewell and a Gallagher TSi use either a Racewell-Gallagher coms cable (part number RWA1058) and the null modem adaptor (supplied by Gallagher) or use a Racewell-Te Pari Scale or TruTest scale coms cable (part number RWA1157)

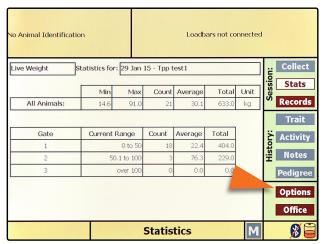

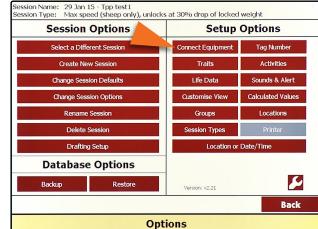

Turn the indicator on and tap the Options tab.

Tap the Connect Equipment tab.

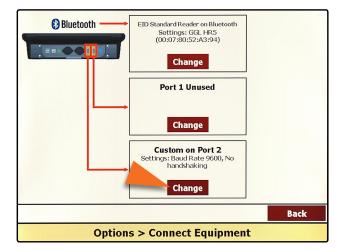

Tap the Change tab of the Port 2 box.

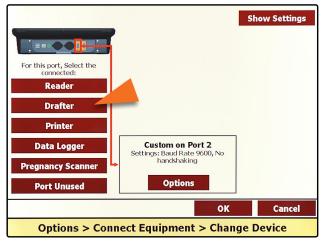

Tap the **Drafter** tab.

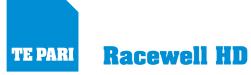

# **Gallagher SmartTSi**

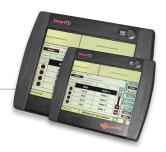

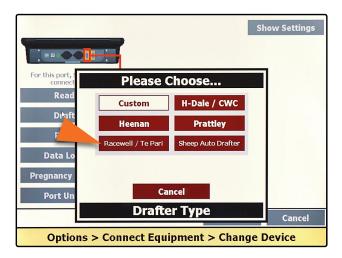

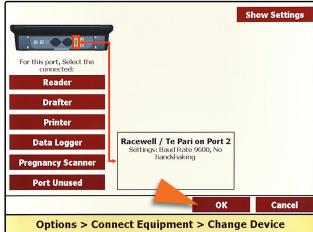

Tap the Racewell / Te Pari tab to choose it.

Tap the OK tab.

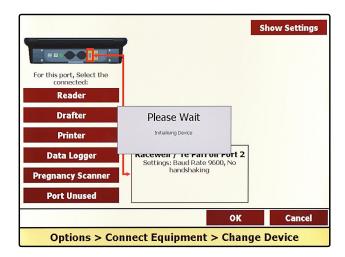

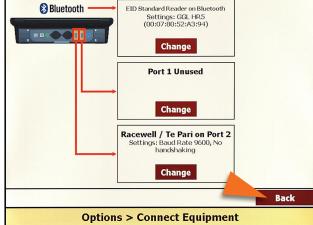

A Please Wait panel is displayed while it initialises.

Once initialised tap the **Back** tab.

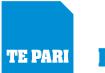

# **Racewell HD**

## **Gallagher SmartTSi**

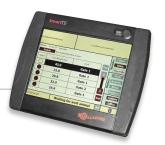

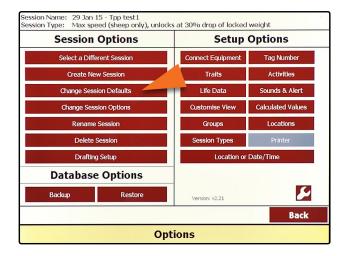

You are returned to the **Options** screen. Tap the **Change Session Defaults** tab to set your draft options.

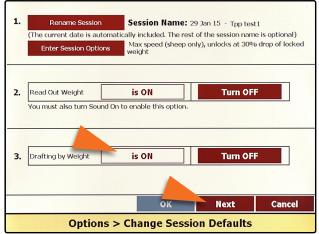

Ensure item 3. Drafting by Weight is set to is ON Tap Next to proceed to set you weight ranges.

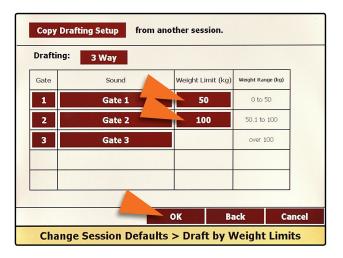

Tap the Weight Limit (kg) tab for each draft and key in the top weight for each. Weight ranges follow on from each other automatically. Tap OK when done.

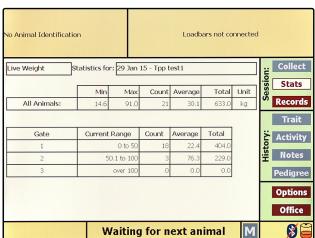

You are returned to the main screen to carry on.